# **Cromulatron**

*Release 0.1.0*

October 10, 2016

#### Contents

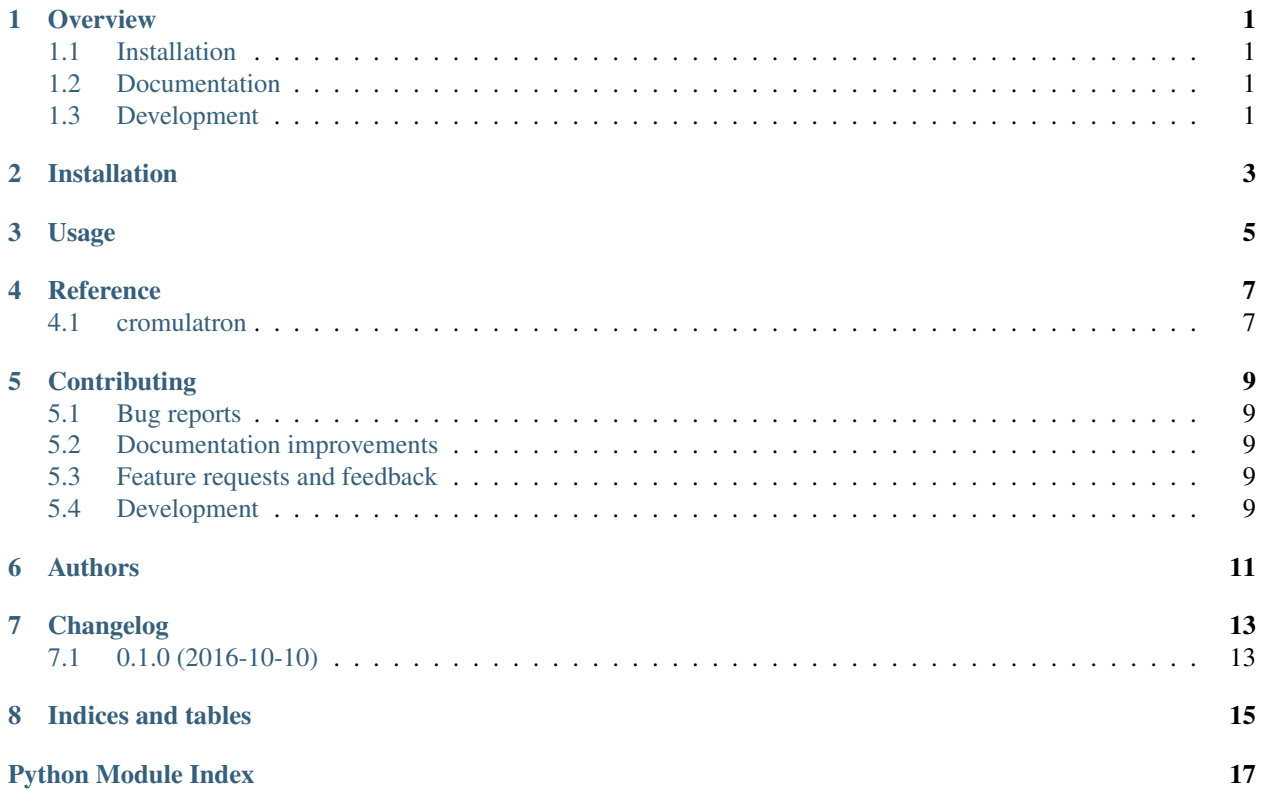

### **Overview**

<span id="page-4-0"></span>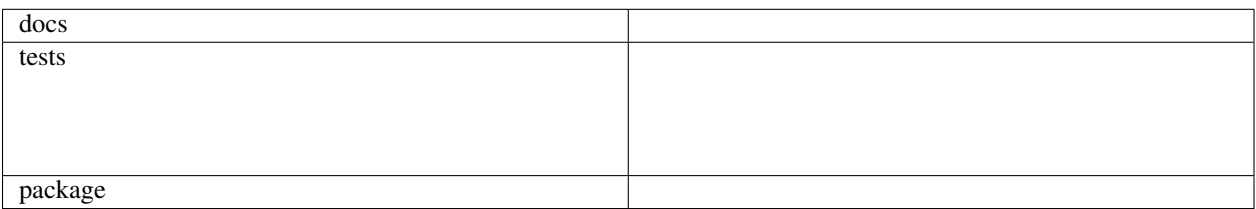

A Twitter bot that posts sentences for grammaticality judgments.

• Free software: BSD license

### <span id="page-4-1"></span>**1.1 Installation**

pip install cromulatron

# <span id="page-4-2"></span>**1.2 Documentation**

<https://cromulatron-bot.readthedocs.io/>

## <span id="page-4-3"></span>**1.3 Development**

To run the all tests run:

tox

Note, to combine the coverage data from all the tox environments run:

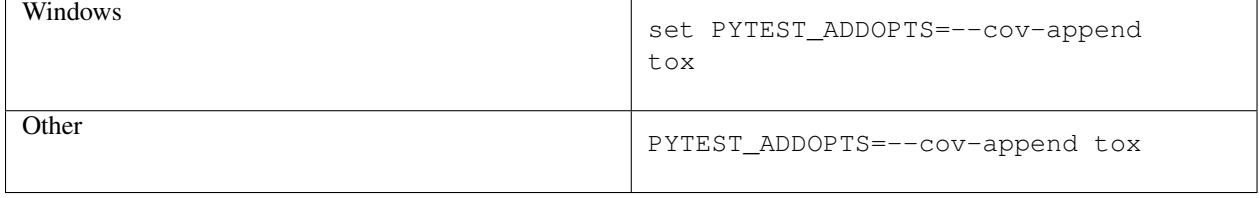

**Installation**

<span id="page-6-0"></span>At the command line:

pip install cromulatron

**Usage**

<span id="page-8-0"></span>To use Cromulatron in a project:

**import** cromulatron

**Reference**

# <span id="page-10-3"></span><span id="page-10-2"></span><span id="page-10-1"></span><span id="page-10-0"></span>**4.1 cromulatron**

### **Contributing**

<span id="page-12-0"></span>Contributions are welcome, and they are greatly appreciated! Every little bit helps, and credit will always be given.

### <span id="page-12-1"></span>**5.1 Bug reports**

When [reporting a bug](https://github.com/jkahn/cromulatron-bot/issues) please include:

- Your operating system name and version.
- Any details about your local setup that might be helpful in troubleshooting.
- Detailed steps to reproduce the bug.

#### <span id="page-12-2"></span>**5.2 Documentation improvements**

Cromulatron could always use more documentation, whether as part of the official Cromulatron docs, in docstrings, or even on the web in blog posts, articles, and such.

### <span id="page-12-3"></span>**5.3 Feature requests and feedback**

The best way to send feedback is to file an issue at [https://github.com/jkahn/cromulatron-bot/issues.](https://github.com/jkahn/cromulatron-bot/issues)

If you are proposing a feature:

- Explain in detail how it would work.
- Keep the scope as narrow as possible, to make it easier to implement.
- Remember that this is a volunteer-driven project, and that code contributions are welcome :)

### <span id="page-12-4"></span>**5.4 Development**

To set up *cromulatron-bot* for local development:

- 1. Fork [cromulatron-bot](https://github.com/jkahn/cromulatron-bot) (look for the "Fork" button).
- 2. Clone your fork locally:

git clone git@github.com:your\_name\_here/cromulatron-bot.git

3. Create a branch for local development:

git checkout -b name-of-your-bugfix-or-feature

Now you can make your changes locally.

4. When you're done making changes, run all the checks, doc builder and spell checker with [tox](http://tox.readthedocs.org/en/latest/install.html) one command:

tox

5. Commit your changes and push your branch to GitHub:

```
git add
git commit -m "Your detailed description of your changes."
git push origin name-of-your-bugfix-or-feature
```
6. Submit a pull request through the GitHub website.

#### **5.4.1 Pull Request Guidelines**

If you need some code review or feedback while you're developing the code just make the pull request.

For merging, you should:

- [1](#page-13-0). Include passing tests (run  $\text{to} \times$ )<sup>1</sup>.
- 2. Update documentation when there's new API, functionality etc.
- 3. Add a note to CHANGELOG.rst about the changes.
- 4. Add yourself to AUTHORS.rst.

#### **5.4.2 Tips**

To run a subset of tests:

tox -e envname -- py.test -k test\_myfeature

To run all the test environments in *parallel* (you need to pip install detox):

detox

It will be slower though ...

<span id="page-13-0"></span><sup>&</sup>lt;sup>1</sup> If you don't have all the necessary python versions available locally you can rely on Travis - it will [run the tests](https://travis-ci.org/jkahn/cromulatron-bot/pull_requests) for each change you add in the pull request.

# **Authors**

<span id="page-14-0"></span>• Jeremy G. Kahn - <http://trochee.net/cromulatron>

**Changelog**

# <span id="page-16-1"></span><span id="page-16-0"></span>**7.1 0.1.0 (2016-10-10)**

• First release on PyPI.

**Indices and tables**

- <span id="page-18-0"></span>• genindex
- modindex
- search

Python Module Index

#### <span id="page-20-0"></span>c

cromulatron, [7](#page-10-2)

Index

# C

cromulatron (module), [7](#page-10-3)